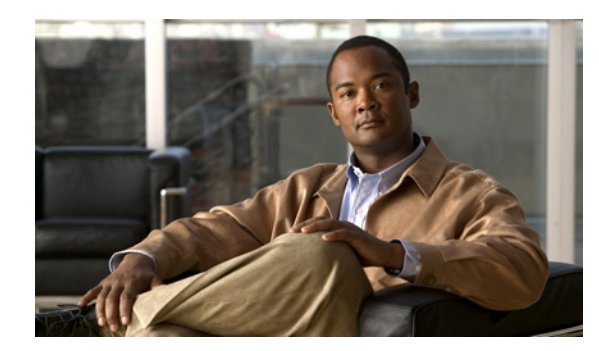

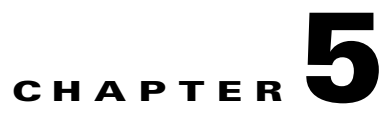

## **NLR Data Management**

This chapter describes how to create and manage the database that is used by the NLR manually, and includes the following section:

**•** [Manually Creating and Managing the NLR Database, page 5-1](#page-0-0)

## <span id="page-0-0"></span>**Manually Creating and Managing the NLR Database**

During normal installation, a script is used to automatically create the database used by the NLR. If the NLR is freshly installed with a default MySQL installation, no manual intervention is required. However, if the root user or password for MySQL has been changed from the default values, or if the NLR database needs to be reinstalled, the NLR database script Nlr\_mysql.sh may need to be run manually.

The Nlr\_mysql.sh script is used to create, remove, backup or restore the entire NLR database. This script requires MySql root access to set up the database and create the user credentials used by the RNC and NLR. The Nlr\_mysql.sh script is located at /home/NlrUser/scripts.

On a new MySQL installation the root user is 'root' with no password. If only the password has been changed, a prompt will appear during NLR installation to request the MySql root user password, and there should be no need to run the script Nlr\_mysql.sh script. For automated installs, where user input is not possible, or if a user other than 'root' is to be used, the file will have to be modified.

To modify the script Nlr\_mysql.sh, perform the following procedure:

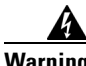

**Warning Care must be taken with the following steps as certain options have the capability to remove all existing database information. Also, be aware that when the drop command is used, all data will be lost.**

## **Procedure**

- **Step 1** Open Nlr\_mysql.sh in a text editor.
- **Step 2** Under "user setup" change the values specified for "ROOT\_USER" and "DEFAULT\_PW" to the correct MySql root login details.

This action creates the basic table structure used by the NLR.

- **Step 3** Enter any of the following arguments, where:
	- **• create** creates the database and users required to access the database.

Г

- **• drop** removes the database and users (all subscriber data will be lost).
- **reinit** executes a "drop" command, then a "create" command (all subscriber data will be lost).
- **• backup** prints all database values to the Linux standard output.
- **• restore** *<filename>* restores database from a file.

MySql users "NlrUser" and "RncUser" are created to access the NLR data. A standard installation should not need to modify this.

 $\mathscr{P}$ 

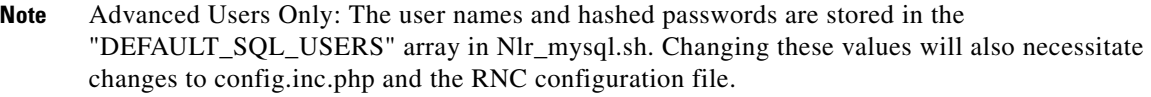

**Step 4** For manual database and user setup, run the script Nlr\_mysql.sh with the "create" argument as follows: */bin/sh /home/NlrUser/bin/Nlr\_mysql.sh create*